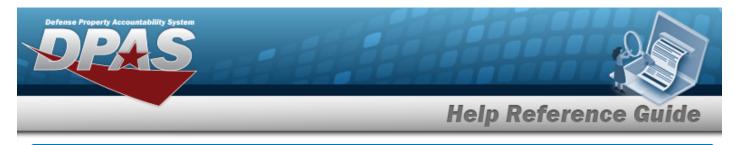

# **Contractor History Inquiry**

#### **Overview**

The Materiel Management/Inventory Control Point module Contractor History Inquiry page displays all the contractors available.

### Navigation

History Inquiries > Contractor > Contractor History page

## Procedure

#### Search for a Contractor History

One or more of the Search Criteria fields can be entered to isolate the results. By default, all

results are displayed. Selecting CReset at any point of this procedure returns all fields to the default "All" setting.

1. In the Search Criteria box, narrow the results by entering one or more of the following optional fields.

| Instructions       |          |                 |     |  |
|--------------------|----------|-----------------|-----|--|
| Search Criteria    |          |                 |     |  |
| i CAGE Cd          | All      | i DoDAAC        | All |  |
| i Corporation Name | All      | i Division Name | All |  |
| Dt From            | <b>.</b> | Dt To           |     |  |
| User Id            |          |                 |     |  |
|                    | Q Search | C Reset         |     |  |

2. Select Q Search

to view the results in the Contractor History Inquiry Grid.

| Instructions |         |                        |                   |     |                  |       |               |   |         |       |            |   |
|--------------|---------|------------------------|-------------------|-----|------------------|-------|---------------|---|---------|-------|------------|---|
| Contractor H | listory | Grid Options 🔻         |                   |     |                  |       |               |   |         |       |            |   |
| Operation    | ▼ La    | st Transaction Dt/Tm ↓ | ▼ Last Updated By | Т   | Corporation Name | Ŧ     | Division Name | T | CAGE Cd | Ŧ     | DoDAAC     | Ŧ |
| Updated      | 07      | /19/2017 3:58:36 PM    | GROCEBP           |     | BPG LLC          |       | BPG DIV-A1    |   | BPG12   |       | N00024     |   |
| Created      | 07      | /19/2017 1:00:31 PM    | GROCEBP           |     | BPG LLC          |       | BPG DIV1      |   | BPG12   |       | BPG123     |   |
| Selected 1   |         | Page 1 of 1            |                   | •)( | ► 50 ▼ item      | s per | page          |   |         | 1 - 2 | of 2 items | Ċ |

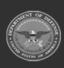